# Configuration de la connectivité d'un modem avec un routeur Cisco 3640 BRI  $\overline{\phantom{a}}$

### **Contenu**

**[Introduction](#page-0-0)** [Avant de commencer](#page-0-1) **[Conventions](#page-0-2)** [Conditions préalables](#page-0-3) [Components Used](#page-1-0) [Théorie générale](#page-1-1) **[Configuration](#page-2-0)** [Diagramme du réseau](#page-2-1) **[Configurations](#page-2-2) [Vérification](#page-4-0)** [Dépannage](#page-4-1) [Dépannage des commandes](#page-4-2) [Informations connexes](#page-4-3)

### <span id="page-0-0"></span>**Introduction**

Cette configuration prend en charge les utilisateurs distants (par exemple, un utilisateur à domicile ou un employé itinérant) qui se connectent au réseau à l'aide d'un modem commuté analogique à l'aide du protocole V.90. À l'aide d'un PC et d'un modem analogique, l'utilisateur se connecte via le protocole PPP commuté à une interface BRI (Basic Rate Interface) sur un routeur Cisco 3640. Une interface BRI fournit une connexion modem haut débit et coûte moins cher qu'une interface PRI (Primary Rate Interface).

Remarque : seuls deux utilisateurs asynchrones peuvent accéder à chaque BRI à la fois en raison des limitations de canaux sur un BRI.

### <span id="page-0-1"></span>Avant de commencer

### <span id="page-0-2"></span>**Conventions**

Pour plus d'informations sur les conventions des documents, référez-vous aux [Conventions](//www.cisco.com/en/US/tech/tk801/tk36/technologies_tech_note09186a0080121ac5.shtml) [utilisées pour les conseils techniques de Cisco](//www.cisco.com/en/US/tech/tk801/tk36/technologies_tech_note09186a0080121ac5.shtml).

#### <span id="page-0-3"></span>Conditions préalables

Aucune condition préalable spécifique n'est requise pour ce document.

#### <span id="page-1-0"></span>Components Used

Cette configuration a été développée et testée à l'aide des versions logicielle et matérielle cidessous.

- Cisco 3640
- Module de réseau Cisco BRI (utilisez l'un des éléments suivants) :NM-4B-S/T Module de réseau BRI RNIS quatre ports, version minimale 800-01236-03NM-4B-U - 4 ports RNIS BRI avec module de réseau NT-1 intégré, version minimale 800-01238-06NM-8B-S/T - Module de réseau RNIS BRI huit ports, version minimale 800-01237-03NM-8B-U - 8 ports RNIS BRI avec module de réseau NT-1 intégré, version minimale 800-01239-06
- Module de réseau de modem numérique (utilisez l'une des méthodes suivantes : NM-6DM, NM-12DM, NM-18DM, NM-24DM ou NM-30DM)
- Carte d'interface LAN
- Logiciel Cisco IOS® Version 12.0(2)XC

Pour plus d'informations sur la configuration matérielle et logicielle minimale requise (par exemple, les références et les numéros de révision), reportez-vous à la documentation [Modem over ISDN](//www.cisco.com/en/US/docs/ios/12_0t/12_0t3/feature/guide/3600mbri.html) [BRI pour le routeur Cisco 3640.](//www.cisco.com/en/US/docs/ios/12_0t/12_0t3/feature/guide/3600mbri.html)

Les informations présentées dans ce document ont été créées à partir de périphériques dans un environnement de laboratoire spécifique. All of the devices used in this document started with a cleared (default) configuration. Si vous travaillez dans un réseau opérationnel, assurez-vous de bien comprendre l'impact potentiel de toute commande avant de l'utiliser.

#### <span id="page-1-1"></span>Théorie générale

Cette configuration utilise une liste d'utilisateurs locaux pour la sécurité d'accès sur le routeur Cisco.

Vous trouverez ci-dessous les sections pertinentes du résultat de la commande show version avec la version du logiciel Cisco IOS et les versions du microprogramme du modem utilisées pour implémenter cette configuration :

Cisco Internetwork Operating System Software IOS (tm) 3600 Software (C3640-I-M), Version 12.0(5)XK1, EARLY DEPLOYMENT RELEASE SOFTWARE (fc1) System image file is "flash:c3640-i-mz.120-5.XK1" MICA-6DM Firmware: CP ver 2310 - 6/3/1998, SP ver 2310 - 6/3/1998.

Utilisez la commande EXEC show diag pour déterminer le type de matériel installé sur votre routeur. La commande show diag affiche le numéro de version ainsi que la référence des modules matériels du routeur. Voici la section pertinente de l'exemple de sortie de la commande EXEC show diag :

maui-nas-04#**show diag**

Slot 1: BRI (U) port adapter, **4 ports** Serial number 17156199 Part number **800-01238-06**

## <span id="page-2-0"></span>**Configuration**

Cette section vous fournit des informations pour configurer les fonctionnalités décrites dans ce document.

Remarque : Pour obtenir des informations supplémentaires sur les commandes utilisées dans ce document, utilisez l'outil de recherche de commandes IOS

#### <span id="page-2-1"></span>Diagramme du réseau

Ce document utilise la configuration réseau indiquée dans le diagramme suivant :

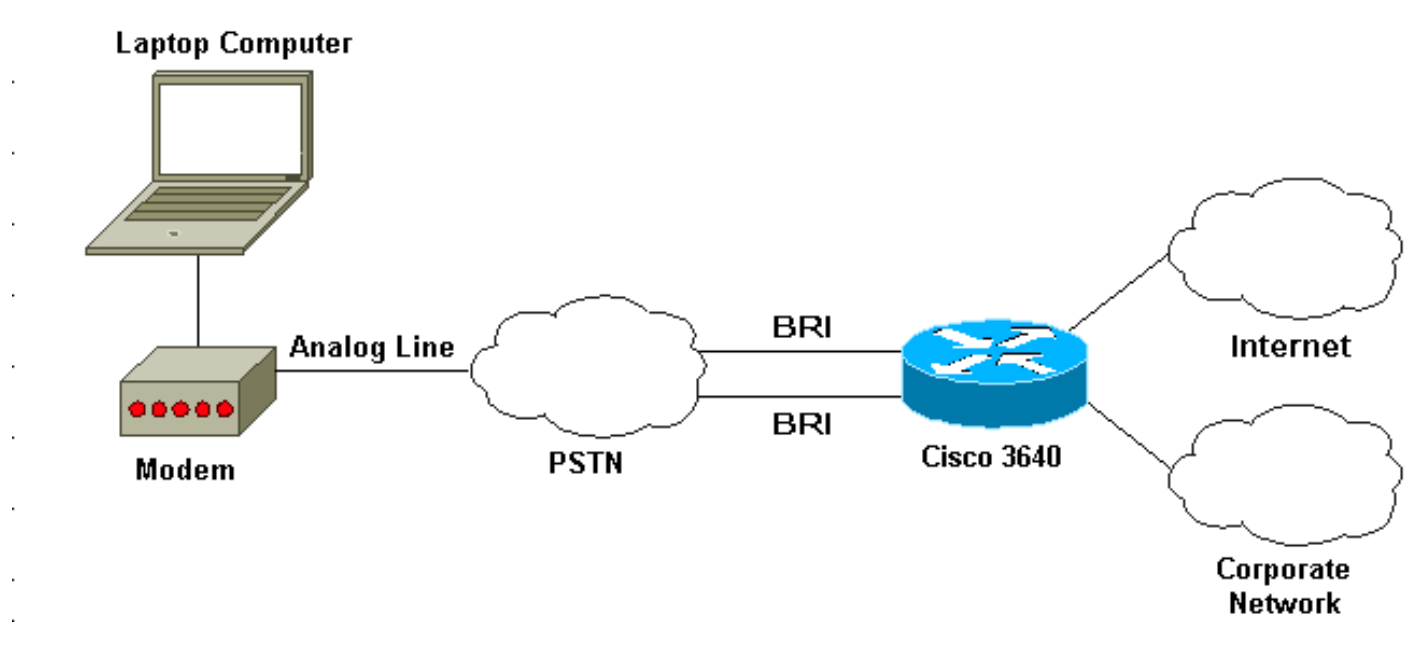

### <span id="page-2-2"></span>**Configurations**

Ce document utilise les configurations présentées ci-dessous.

```
Cisco 3640
maui-nas-04#show run
Building configuration...
Current configuration:
!
! Last configuration change at 10:11:43 CST Thu Apr 13
2000
!
version 12.0
service timestamps debug uptime
service timestamps log uptime
service password-encryption
!
hostname maui-nas-04
!
aaa new-model
AAA authentication login default group tacacs+ local
AAA authentication ppp default if-needed group tacacs+
local
!
```

```
enable secret <deleted>
!
username admin privilege 15 password 7 0213100D52050024
!
modem country mica
!-- The country information is mandatory for the
configuration to work ! clock timezone CST -6 clock
summer-time CST recurring ! ip subnet-zero ip domain-
name maui-onions.com ip name-server 172.22.53.210 ! isdn
switch-type basic-ni
! --- Global ISDN switchtype ! ! process-max-time 200 !
interface Loopback0 ip address 172.22.87.4 255.255.255.0
no ip directed-broadcast ! interface Loopback1 no ip
address no ip directed-broadcast ! interface Ethernet0/0
ip address 172.22.80.4 255.255.255.0 no ip directed-
broadcast ! interface Ethernet0/1 no ip address no ip
directed-broadcast shutdown ! interface BRI1/0 no ip
address no ip directed-broadcast shutdown isdn switch-
type basic-ni ! interface BRI1/1 no ip address no ip
directed-broadcast shutdown isdn switch-type basic-ni !
interface BRI1/2 no ip address no ip directed-broadcast
shutdown isdn switch-type basic-ni ! interface BRI1/3
! --- Active BRI no ip address
 no ip directed-broadcast
 isdn switch-type basic-ni
 isdn spid1 51255511110101 5551111
 isdn spid2 51255522220101 5552222
 isdn incoming-voice modem
! --- Direct incoming voice calls to the modems ! ---
Add the above command to all BRIs that will accept
analog calls ! interface Group-Async1
 ip unnumbered Loopback0
! --- Loopback0 is assigned above no ip directed-
broadcast
 encapsulation ppp
 async mode interactive
 peer default ip address pool default
! --- Use local pool defined below ppp authentication
pap
! --- Use PAP authentication group-range 65 66
! --- Line range is configured below ! router eigrp 69
network 172.22.0.0 ! ip local pool default 172.22.84.2
172.22.84.253
! --- IP address pool assignment ip default-gateway
172.22.80.1 ip classless ip route 0.0.0.0 0.0.0.0
172.22.80.1 ip http server ip http authentication local
! tacacs-server host 172.22.53.201 tacacs-server key
<deleted> ! line con 0 transport input all line 65 66
! --- This must match the group-range in the Group-Async
Interface ! --- Use the show line command to determine
which lines are to be configured for dialin
autoselect during-login
 autoselect ppp
 modem Dialin
line 67 70
line aux 0
line vty 0 4
password
!
ntp clock-period 17179861
ntp server 172.22.255.1 prefer
```
## <span id="page-4-0"></span>**Vérification**

Cette section présente des informations que vous pouvez utiliser pour vous assurer que votre configuration fonctionne correctement.

certaines commandes show sont prises en charge par l'outil Interpréteur de sortie, qui vous permet d'afficher une analyse de la sortie de la commande show.

 $\bullet$  show isdn stat - L'état doit être :

layer  $1 =$  active layer 2 = MULTIPLE\_FRAMES\_ESTABLISHED

Si la couche 1 n'est pas active, l'adaptateur de câblage ou le port peut être endommagé ou ne pas être branché. Si la couche 2 est dans un état TEI\_Assign, le routeur ne parle pas au commutateur.

- show line Pour afficher les paramètres des lignes. Utilisez la commande show line pour déterminer les lignes à configurer pour la numérotation.
- show users Pour afficher le numéro de ligne, le nom de connexion, le temps d'inactivité et l'emplacement du terminal.
- show diag Pour déterminer le type de matériel installé sur votre routeur.

## <span id="page-4-1"></span>**Dépannage**

Cette section fournit des informations que vous pouvez utiliser pour dépanner votre configuration.

#### <span id="page-4-2"></span>Dépannage des commandes

Note : Avant d'émettre des commandes debug, consultez [Informations importantes sur les](//www.cisco.com/en/US/tech/tk801/tk379/technologies_tech_note09186a008017874c.shtml) [commandes de débogage.](//www.cisco.com/en/US/tech/tk801/tk379/technologies_tech_note09186a008017874c.shtml)

- debug modem Pour observer l'activité de la ligne du modem sur un serveur d'accès.
- debug modem csm Pour déboguer la machine d'état des appels utilisée pour connecter des appels sur le modem.
- debug isdn Q931 Pour vérifier les connexions RNIS lorsque les utilisateurs se connectent pour voir ce qui se passe avec l'appel RNIS (par exemple, si la connexion est abandonnée).

### <span id="page-4-3"></span>Informations connexes

- [Modem sur RNIS BRI pour le routeur Cisco 3640](//www.cisco.com/en/US/docs/ios/12_0t/12_0t3/feature/guide/3600mbri.html?referring_site=bodynav)
- [Configuration de la prise en charge des modems et d'autres fonctions asynchrones](//www.cisco.com/en/US/docs/ios/12_0/dial/configuration/guide/dcmodem.html?referring_site=bodynav)
- [Support technique Cisco Systems](//www.cisco.com/en/US/customer/support/index.html?referring_site=bodynav)

end